# 写真/動画を撮る

## ■ 写真/動画のファイル形式

写真のファイル形式について 写真のファイル形式はJPEGです。

動画のファイル形式について

動画のファイル形式はMPEG-4です。

# ■ カメラに関するご注意

#### レンズの汚れについて

レンズが指紋や油脂などで汚れると、鮮明な写真/動画が撮れま せん。撮る前に、柔らかい布などで拭いてください。 

#### 直射日光を当てないでください

カメラのレンズ部分に直射日光を長時間当てないよう、ご注意く ださい。内部のカラーフィルターが変色し、映像が変色すること があります。

## ◎ モバイルライト点灯時の警告

モバイルライトを目に近づけて点灯させないでください。モバ イルライト点灯時は発光部を直視しないようにしてください。ま た、ほかの人の目に向けて点灯させないでください。視力低下な どを起こす原因となります。

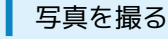

#### $\boxed{1}$

ホーム画面で (カメラ)

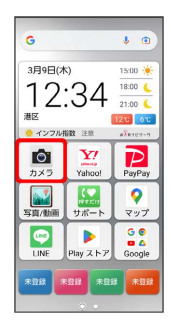

※ 撮影画面が表示されます。

・確認画面が表示されたときは、画面の指示に従って操作してくだ さい。

# $\overline{2}$

カメラを被写体に向ける ● ■

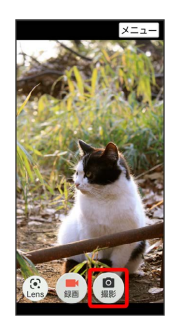

<mark>※</mark> シャッター音が鳴り、写真が保存されます。

・ をロングタッチすると連写撮影することができます。連写撮 影機能をONにするには、撮影画面で メニュー ● 連写 ● ON ● OK と操作してください。

## 動画を撮る

## $\boxed{1}$

ホーム画面で (カメラ)

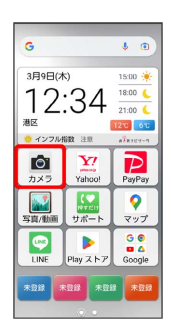

## ※ 撮影画面が表示されます。

・確認画面が表示されたときは、画面の指示に従って操作してくだ さい。

# $\overline{2}$

#### カメラを被写体に向ける ● ■

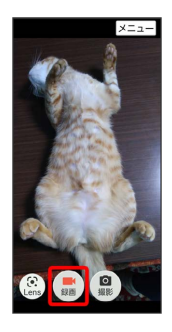

#### ※ 動画の撮影が開始されます。

・動画撮影中に • をタップすると写真を撮ることができます。そ の際の写真は、 メニュー ● サイズ で設定した大きさで保存 されます。詳しくは、「カメラのはたらきを設定する」を参照し てください。

#### $\overline{\mathbf{3}}$

撮影を終了するときは

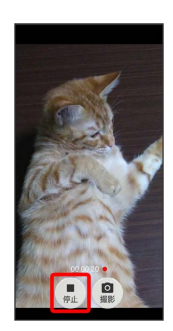

※ 動画の撮影が終了し、動画が保存されます。

## 撮影画面の見かた

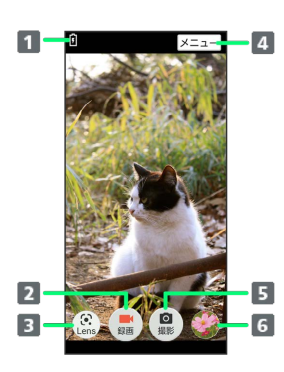

#### 1 電池残量1

- 動画撮影開始/動画撮影終了
- Google Lensの起動
- 4 設定メニューを表示
- 写真撮影
- 
- 最後に撮影した写真/動画
- 1 充電中、または電池残量が少なくなったときに表示されます。

# ■ ズームを利用する

撮影画面で (+ ) (音量大ボタン) / ー) (音量小ボタ ン)を押す

・撮影画面をピンチイン(2本の指を閉じる)/ピンチアウト(2 本の指を開く)してもズームを調整できます。